## Registration / authorization in the system:

To enter the system for the first time, press the "reset password" key and follow the instructions. The password must be composed of a minimum of 8 characters and one of them must be specified using the shift key.

After creating a password, you can log in using your personal number and password. Link:<http://ssu.edu.ge/index.php/ka/2017-12-25-06-25-49/2018-06-05-12-50-43>

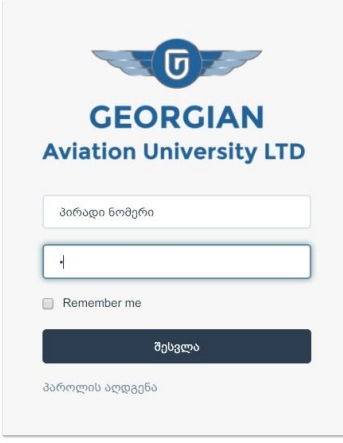